A AVVISO Prima di utilizzare questo gioco, leggere il Manuale di istruzioni di Xbox 360 e i manuali delle altre eventuali periferiche per informazioni importanti relative alla sicurezza e alla salute. Si consiglia di conservare tutti i manuali per riferimento futuro. Per eventuali sostituzioni dei manuali, visitare il sito **www.xbox.com/support** o chiamare il Supporto Tecnico di Xbox (vedere la terza di copertina).

### Importanti avvertenze per la salute relative all'utilizzo dei videogame

#### **Disturbi dovuti alla fotosensibilità**

In una percentuale minima di utenti potrebbero insorgere disturbi dovuti all'esposizione ad alcune immagini, inclusi motivi o luci intermittenti, contenute nei videogiochi. Anche nei soggetti che in precedenza non hanno mai accusato disturbi di fotosensibilità o epilessia potrebbe celarsi una patologia non diagnosticata in grado di causare attacchi epilettici dovuti alla fotosensibilità durante l'utilizzo di videogiochi.

Tali disturbi possono essere accompagnati da vari sintomi, inclusi vertigini, visione alterata, spasmi al volto o agli occhi, spasmi o tremori alle braccia o alle gambe, senso di disorientamento, confusione o perdita temporanea dei sensi. Le convulsioni o la perdita dei sensi provocate dagli attacchi possono causare conseguenze dovute a cadute o all'impatto contro gli oggetti circostanti.

In presenza di uno qualsiasi di questi sintomi, interrompere immediatamente l'utilizzo del videogioco e consultare un medico. Poiché i bambini e gli adolescenti sono più soggetti a questo tipo di attacchi rispetto agli adulti, i genitori dovrebbero osservare o farsi descrivere direttamente l'eventuale insorgenza dei sintomi sopra indicati. È possibile ridurre il rischio di attacchi epilettici dovuti alla fotosensibilità adottando le seguenti precauzioni: sedersi lontano dallo schermo; utilizzare uno schermo di dimensioni inferiori; giocare in una stanza ben illuminata; evitare di giocare quando si è stanchi o affaticati.

Se nell'ambito familiare si sono verificati in precedenza casi di fotosensibilità o epilessia, consultare un medico prima di utilizzare il gioco.

#### Cosa è il sistema PEGI (Pan European Games Information)?

Il sistema di classificazione PEGI ha come obiettivo la tutela dei minori scoraggiando l'utilizzo di giochi non adeguati ad una determinata fascia d'età. Non si tratta di una guida alla diffi coltà del gioco. Il sistema PEGI, che è composto da due diversi fattori, consente ai genitori o a chiunque acquisti dei giochi per bambini di effettuare una scelta informata e adeguata all'età del bambino per il quale si intende acquistare il gioco. Il primo fattore è una classificazione sulla base dell'età:-

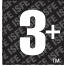

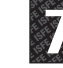

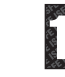

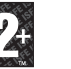

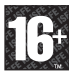

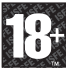

Il secondo fattore è costituito da un'icona che indica il tipo di contenuto presente nel gioco. A seconda del gioco, possono essere visualizzate diverse icone. La classificazione in base all'età tiene conto della concentrazione dei contenuti indicati dalle icone del gioco. Le icone sono:-

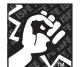

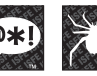

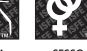

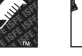

PAURA SESSO DROGA DISCRIMINAZIONE GIOCO

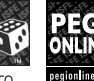

VIOLENZA LINGUAGGIO

VOLGARE

D'AZZARDO

Per ulteriori informazioni, visitare il sito **www.pegi.info** e **pegionline.eu**

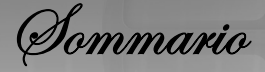

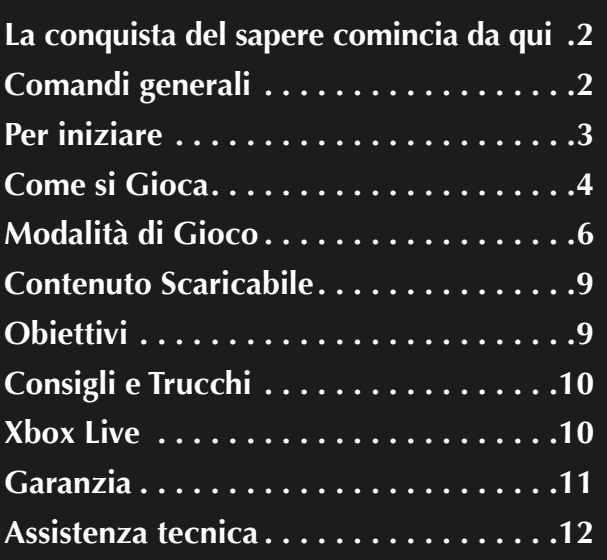

## **Stai al gioco e registrati con EA!**

Crea un account membro EA e registra il gioco per ricevere da EA consigli strategici e codici gratuiti per vincere. Creare un account membro EA e registrare il gioco è facile e veloce!

**Visita il nostro sito web all'indirizzo www.gamereg.ea.com e iscriviti oggi stesso!**

**www.TrivialPursuit.ea.com**

**1**

La Conquista del Sapere Comincia da Qui

Per tutti coloro che hanno sempre creduto nel valore della tuttologia: smettete di cercare oltre! Benvenuti a *TRIVIAL PURSUIT* per Xbox 360, che ripropone il classico gioco da tavolo con nuovi brillanti colori, animazioni strabilianti e un'interfaccia interattiva che vi divertirà e farà fare un salto di qualità alla vostra esperienza di gioco. Grazie a migliaia di domande divise in sei categorie potrete sfidare i vostri amici e stabilire chi è il campione assoluto nella nobile arte della tuttologia. Stiamo parlando dell'unico e originale *TRIVIAL PURSUIT!*

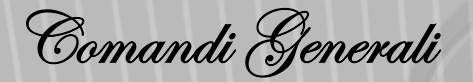

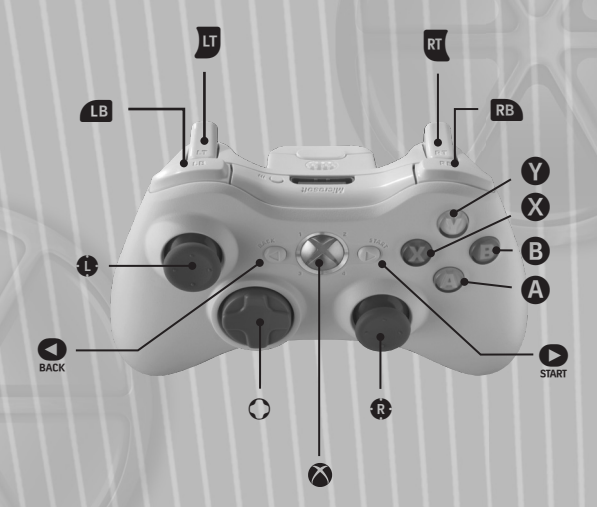

Grazie a questo schema riassuntivo dei comandi potrete concentrarvi unicamente sulle domande, invece di spendere energie cerebrali per capire quali sono i pulsanti giusti da premere.

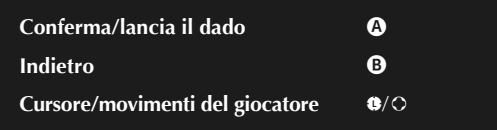

**2**

Per Iniziare

# **Menu Principale**

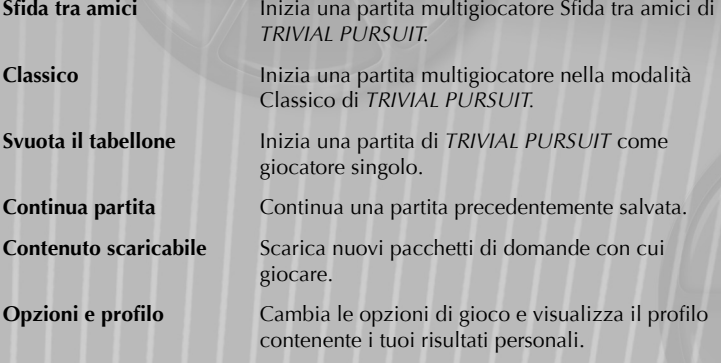

# **Profili Utente**

La prima volta che giochi a *TRIVIAL PURSUIT,* sarai guidato nella creazione del tuo profilo personale. Scegli una mascotte, il colore della tua pedina segnapunti e il tuo nome distintivo. Il tuo profilo tiene traccia di tutte le statistiche interessanti che ti riguardano in Trivial Pursuit, come ad esempio il numero di partite giocate e la percentuale di domande a cui hai risposto in ciascuna categoria. Potrai anche confrontare i tuoi punti deboli e di forza con quelli degli amici che utilizzano la stessa console. La percentuale delle tue risposte corrette verrà visualizzata a fine partita e salvata nel tuo profilo. Il tuo profilo terrà traccia dei traguardi relativi a Svuota il tabellone evidenziando sia quelli già ottenuti che quelli non ancora raggiunti.

# **Salvataggio e Caricamento**

*TRIVIAL PURSUIT* salva automaticamente le partite. Questo ti permetterà di concentrarti solo su come sconfiggere gli avversari e rispondere correttamente. Se desideri maggiore controllo, disattiva la funzione di autosalvataggio nella sezione Opzioni del menu principale.

 $\mathcal{H}_{\alpha}$ . Quando vedi l'icona di autosalvataggio che lampeggia non spegnere la console Xbox 360.

Quando inizi una nuova partita di TRIVIAL PURSUIT devi scegliere uno slot di salvataggio. Se tutti gli slot sono occupati, scegline uno da sovrascrivere. Per continuare una partita già iniziata seleziona CONTINUA PARTITA dal menu principale per trovare a scegliere la tua partita salvata.

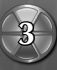

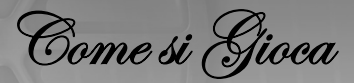

# **Nozioni di base di Trivial Pursuit**

Giocare a *TRIVIAL PURSUIT* è facile, come nel gioco da tavolo. Tutto ciò che devi fare è lanciare il dado e muovere la tua pedina segnapunti su una specifica categoria di domande. Dovrai poi rispondere a una domanda casuale nell'ambito di tale categoria nel tempo prestabilito.

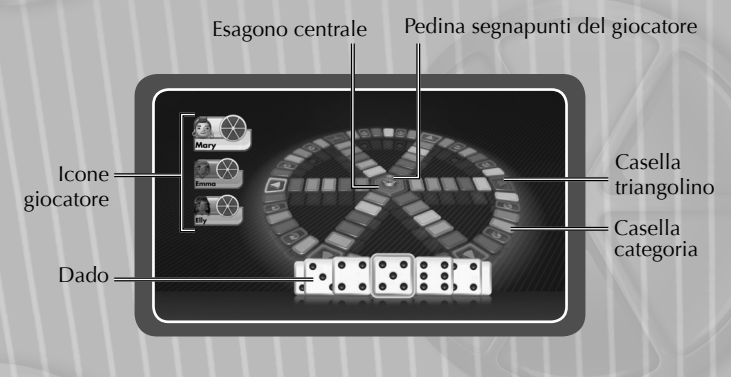

## **Categorie delle Domande**

Ogni colore del tabellone corrisponde a una categoria. Impara ad associare i sei colori alla relativa categoria d'appartenenza

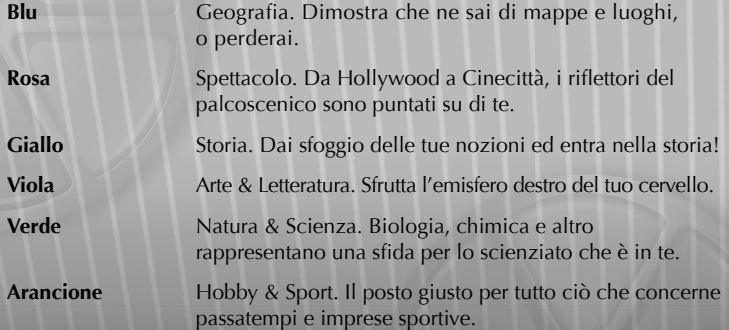

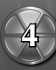

## **Tipi di Domande**

Ci sono diversi tipi di domande con cui mettersi alla prova in *TRIVIAL PURSUIT,* da quelle semplici a scelta multipla a quelle più impegnative che utilizzano le mappe. In tutti i casi, premi O per selezionare quella che speri sia la risposta corretta.

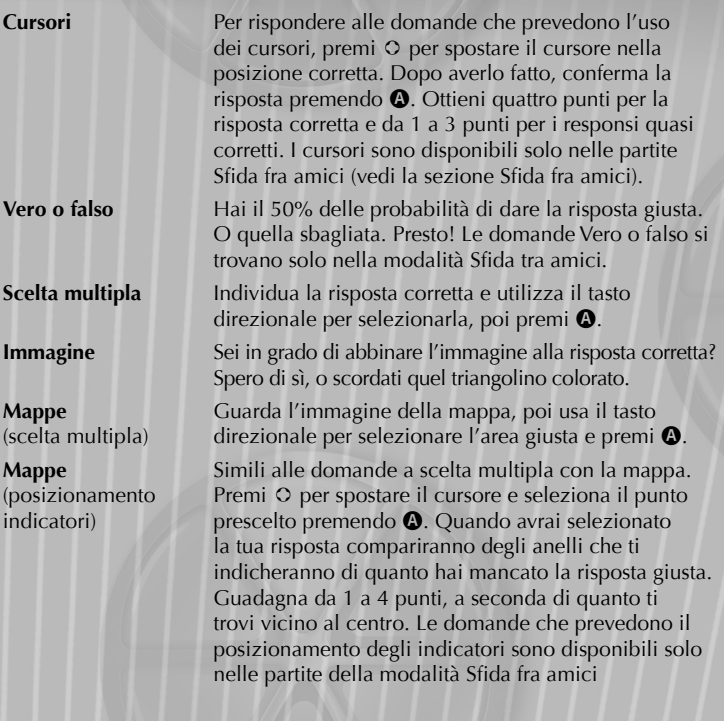

**5**

Modalità di Gioco

## **Multigiocatore**

Quando giochi con due o più amici, puoi utilizzare due modalità: Classico e Sfida fra amici. Ogni modalità ha le proprie regole specifiche e ti permette di vivere il gioco tradizionale in un modo completamente diverso.

 $\mathcal{N}_{\mathcal{U}}$ . Quando giochi con due o più amici, è preferibile che ciascuno abbia il proprio controller. Tuttavia, all'occorrenza, è possibile condividerne uno passandolo a turno a chi sta rispondendo.

## **Classico**

**6**

Se vuoi il *TRIVIAL PURSUIT* che conosci da sempre, allora la modalità di gioco Classico è quella che fa per te. L'obiettivo del gioco è semplice: cattura i sei triangolini colorati posizionati sulle caselle triangolino corrispondenti. Devi prima arrivare su una di queste caselle e poi rispondere correttamente alla domanda collegata. Una volta riempita la tua pedina segnapunti con tutti e sei i triangolini colorati, dirigiti di nuovo verso l'esagono centrale e rispondi correttamente alla domanda scelta dagli altri giocatori per vincere la partita.

## **Sfi da tra Amici**

A differenza della modalità classica, Sfida tra amici mette in primo piano i punti e le vite, rendendo il gioco ancora più emozionante. Tutti i giocatori condividono una pedina segnapunti e gareggiano per aggiudicarsi più triangolini colorati possibile, ottenuti sulle caselle triangolino o totalizzando quattro punti categoria.

## **Punti della Sfi da tra Amici**

Sfida tra amici è una questione di punti, infatti totalizzando quattro punti si riceve un triangolino colorato. Ci sono quattro modi per guadagnare e perdere punti:

 Rispondere correttamente a una domanda di una casella categoria ti fa guadagnare due punti.

- Scommettendo sulla risposta di un avversario alla domanda di una casella categoria puoi guadagnare un punto.
- Rispondendo su una casella triangolino avrai la possibilità di ottenere da 1 a 4 punti, in base a quanto la tua risposta si avvicina a quella corretta. Le scommesse non sono possibili sulle caselle triangolino.
- Tutti quanti hanno la possibilità di giocare l'opzione La so! quando un'altra persona sta rispondendo alla domanda. Ipotizziamo che tu risponda in modo errato a una domanda e che un'altra persona abbia scommesso contro di te: in questo caso ti vengono sottratti due punti. Se rispondi correttamente il tuo amico non vincerà alcun punto. Se entrambi rispondete in modo sbagliato nessuno vincerà nulla.

### **Sfi da all'ultimo triangolino**

È possibile che tu e un altro giocatore otteniate entrambi abbastanza punti per aggiudicarvi un triangolino colorato. Se ciò dovesse succedere, scatterà una sfida avvincente conosciuta anche come All'ultimo triangolino, in cui dovete rispondere a turno alle domande finché uno dei due non sbaglia. L'ultimo giocatore rimasto vincerà e otterrà il triangolino colorato.

## **Eventi Bonus**

Questa è Sfida tra amici, perciò dimentica le semplici caselle Tira di nuovo del gioco da tavolo tradizionale. Al loro posto sono stati introdotti degli eventi Bonus che incrementano in modo significativo le tue possibilità di vittoria, ma che potrebbero talvolta agevolare i tuoi avversari. Ci sono sei diversi eventi Bonus in cui potresti incappare:

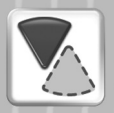

#### **Tutto o niente**

Come suggerisce il nome, qui ci si gioca il tutto per tutto. Scegli una categoria, e se la tua risposta risulta corretta, riceverai automaticamente un triangolino colorato della categoria corrispondente. Se rispondi in modo errato perderai punti da una delle tue categorie.

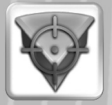

#### **Ruba triangolino**

È come la Sfida all'ultimo triangolino, solo che in questo caso sfiderai direttamente uno degli amici che già possiedono un triangolino colorato. Sconfiggilo per rubare il suo triangolino colorato!

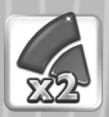

#### **Punti doppi**

A tutti piace raddo ppiare il punteggio, no? Con questo evento Bonus otterrai il doppio dei punti se risponderai a una domanda di una categoria a tua scelta. Non dimenticarti che questo vale anche per tutti gli amici che stanno scommettendo contro di te!

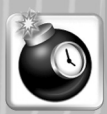

#### **Bomba a tempo**

Il tempo è tuo nemico negli eventi Bomba a Tempo, perché hai solo metà del tempo normalmente a disposizione. Se rispondi in modo errato perderai tutti i punti di una categoria. Ma maggiore è il rischio, più grande è la ricompensa! Se rispondi velocemente, puoi passare la bomba a un amico. Se questi sbaglia la risposta, la bomba esploderà portandogli via dei punti. Se risponde correttamente la bomba passa a un altro giocatore, finché qualcuno non sbaglia.

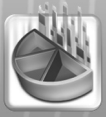

#### **Teletrasporto**

Il teletrasporto ti permette di spostarti in qualunque casella del tabellone. È semplice e molto utile se sei a caccia di un triangolino colorato di una specifica categoria.

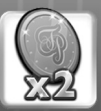

### **Doppio rischio**

Sfrutta l'opportunità offerta e potrai vincere il doppio dei punti, ma solo nelle scommesse!

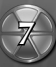

## **La Fase Finale del Gioco**

Una volta che tutti e sei i triangolini sono stati conquistati, la partita entra in una nuova fase di gioco in cui i triangolini colorati tuoi e dei tuoi amici diventano delle vite. Ogni vita è raffigurata da un cuore. Tutti dovete rispondere alla stessa serie di domande pescate casualmente dalle sei categorie. Rispondete in contemporanea, premendo il pulsante che corrisponde alla risposta che ritenete corretta.

Vite rimaste

Giocatori **Domanda** Domanda

**8**

Risposte possibili e pulsanti corrispondenti

Se rispondi in modo errato a una domanda ti verrà sottratto un cuore, mentre rispondendo correttamente la quantità di cuori posseduti rimane invariata. Se perdi tutti i cuori ti rimane una sola possibilità. Se rispondi in modo errato a un'ulteriore domanda sarai eliminato dal gioco. L'ultimo giocatore che rimane in gioco vince la partita!

# **Svuota il Tabellone (Giocatore Singolo)**

Giocare da soli a *TRIVIAL PURSUIT* può essere divertente quanto in compagnia! Quando giochi in modalità giocatore singolo, il tuo obiettivo è quello di svuotare il tabellone ed eliminare le caselle di ciascuna categoria rispondendo correttamente alle domande corrispondenti. Rispondendo correttamente alle domande di una categoria ottieni un moltiplicatore di punti e rimuovi la relativa casella dal tabellone. Se rispondi in modo errato sprechi la tua possibilità di incrementare il moltiplicatore. Ricordati che hai a disposizione un tentativo per ogni casella, perciò sfrutta bene le tue chance.

Mentre svuoti il tabellone, accumula quanti più punti possibile per fare un record da sballo e poi confronta il tuo punteggio con gli altri giocatori che utilizzano la stessa console nella tabella Miglior punteggio.

Giocando a Svuota il tabellone puoi anche competere per il tempo di partita più veloce. In questo caso la quantità di punti ottenuta è irrilevante! Per svuotare il tabellone rispondi alle domande per i triangolini colorati più veloce che puoi. Ci sono due classifiche separate: Tempo più veloce e Miglior punteggio.

*Mota*: Fa' attenzione ai traguardi. In Svuota il tabellone esistono 20 traguardi da raggiungere: dal traguardo semplice, ad esempio raggiungere un moltiplicatore 5x in una categoria, a quello pressoché impossibile, come portare a termine una partita senza mai sbagliare.

## **Valori dei Punti**

A ogni casella del tabellone è associato un punteggio diverso a seconda del tipo. La domanda finale per vincere la partita ha luogo nell'esagono centrale. In questo caso specifico il valore del punteggio viene calcolato sommando tutti i tuoi moltiplicatori di categoria. Se nel corso della partita avevi conquistato moltiplicatori alti, allora preparati a un moltiplicatore stellare! Se rispondi in modo errato alla domanda finale vedrai il tuo moltiplicatore scendere. Scenderà progressivamente fino ad arrivare a quota zero, se non riuscirai a dare la risposta corretta.

**Casella normale** 200 punti **Casella triangolino** 500 punti **Esagono centrale** 1000 punti (moltiplicatore x)

 $\mathcal{B}_{\mathcal{A}}$ : Se rispondi in modo errato su una casella triangolino o nell'esagono centrale, le caselle normali di quella categoria saranno contrassegnate come risposta sbagliata. Dovrai allora spostarti su un'altra casella prima di riprovare a rispondere alla domanda.

Contenuto Scaricabile

Controlla periodicamente che non ci siano pacchetti di domande aggiuntivi da scaricare. Se scarichi pacchetti extra e inizi una nuova partita, puoi giocare con i singoli pacchetti scaricati, con le domande standard o mescolarli insieme!

*Obiettivi* 

Ottieni preziosi punti giocatore realizzando imprese speciali nel tuo viaggio alla conquista del sapere! Da un "Di seguito" (cinque risposte corrette di fila) al raggiungimento dell'ambito obiettivo "Ne sai troppe", aumenta il tuo QI accumulando punti giocatore. Nelle modalità Classico, Sfida tra amici e Svuota il tabellone scopri e raggiungi obiettivi valevoli da 5 a 50 punti giocatore! Esistono molti modi diversi per raggiungere gli obiettivi. Stupisci i tuoi avversari con la vastità delle tue conoscenze e sfoggia i tuoi punti con orgoglio.

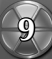

Consigli e Trucchi

 In Sfida tra amici ricorda che nessuno potrà scommettere sulle caselle triangolino. Le domande sono più difficili, ma sarai l'unica persona che potrà conquistare dei punti.

 In Svuota il tabellone, se provi a stabilire il Tempo più veloce, cerca di conquistare subito il triangolino colorato della categoria in cui sei più forte. Ciò farà restringere il tabellone rapidamente e renderà più facile raggiungere la casella del prossimo triangolino colorato.

 $\bigcirc$  Ouando qualcun altro è impegnato a rispondere a una domanda, prova a sperimentare con i pulsanti del controller Xbox 360 e osserva come reagisce la tua mascotte!

*Nbox Live* 

Gioca con chi vuoi, in qualsiasi momento e dovunque con Xbox LIVE! Crea il tuo profilo (la tua scheda giocatore), chiacchiera con i tuoi amici, scarica contenuti (programmi televisivi, anteprime, film ad alta definizione, demo di giochi, giochi in esclusiva, giochi arcade) dal Marketplace di Xbox LIVE e invia e ricevi videomessaggi o messaggi vocali. Usa LIVE con Xbox 360 e Windows®. Gioca, chatta e scarica sul PC o su Xbox 360. LIVE ti garantisce l'accesso definitivo a tutto ciò che vuoi e a chiunque vuoi, sia sul PC che sulla televisione. Collegati! Ti aspetta un universo rivoluzionario.

## **Connessione**

Per poter usare Xbox LIVE, è necessario collegare la console Xbox 360® a una connessione Internet a banda larga e iscriversi al servizio Xbox LIVE. Per stabilire se Xbox LIVE è disponibile nel paese in cui vivi e per ulteriori informazioni sulla connessione a Xbox LIVE, vai su **www.xbox.com/live/countries**.

# **Impostazioni Familiari**

Questi strumenti flessibili e di facile utilizzo consentono a genitori e tutori di decidere a quale gioco possono accedere i giovani giocatori in base all'età consigliata per il tipo specifico di contenuti. Ora più che mai, le Impostazioni familiari di LIVE e il Controllo genitori di Windows Vista funzionano in perfetta sinergia. I genitori possono regolare l'accesso a contenuti non adatti ai minori. È inoltre possibile decidere il modo in cui ogni membro della famiglia può interagire con altri utenti online grazie al servizio LIVE. Si può infine impostare il tempo massimo da dedicare al gioco. Per ulteriori informazioni, vai su **www.xbox.com/familysettings**.

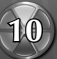

Assistenza tecnica

Puoi contattare l'assistenza clienti di Electronic Arts al numero telefonico **848.800.729**

(dal lunedì al venerdì, dalle 9.00 alle 18.00, al costo di una telefonata urbana), oppure collegarti al nostro sito

### **www.electronicarts.it**

e consultare la sezione assistenza clienti. È inoltre possibile raggiungerci via email all'indirizzo **servizio-clienti@electronicarts.it**

Dalla Svizzera chiama al numero telefonico 0900 900 998 (CHF 1,19/min). N.B.: Il servizio riguarda esclusivamente problematiche tecniche e informazioni sui nostri prodotti e NON fornisce soluzioni o trucchi per alcun gioco.

Codice del gioco e determinati materiali audiovisivi © 2009 Electronic Arts Inc. Tutti i diritti riservati. Pubblicato da Electronic Arts Inc. su licenza di Hasbro, Inc. EA e il logo EA sono marchi o marchi registrati di Electronic Arts Inc. negli Stati Uniti e/o in altri Paesi. HASBRO e il suo logo, TRIVIAL PURSUIT, il logo ad esso associato, l'immagine distintiva del tabellone di gioco, le carte delle domande, le pedine segnapunti e i triangolini colorati sono marchi registrati di Hasbro usati su autorizzazione. © 1981, 2009 Hasbro, Pawtucket, Rhode Island 02862. Tutti i diritti riservati. RenderWare è un marchio o un marchio registrato di Criterion Software Ltd. Parti del software sono tutelate da copyright 1998- 2008 Criterion Software Ltd. e suoi concessori di licenza. Tecnologia di codifica audio MPEG Layer-3 su licenza di Fraunhofer IIS e THOMSON Multimedia. Tutti gli altri marchi sono di proprietà dei rispettivi detentori.

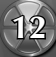